## **[Raspberry Pi 3 DXSpider](http://www.k0pir.us/raspberry-pi-3-dxspider-installation/) [Installation](http://www.k0pir.us/raspberry-pi-3-dxspider-installation/)**

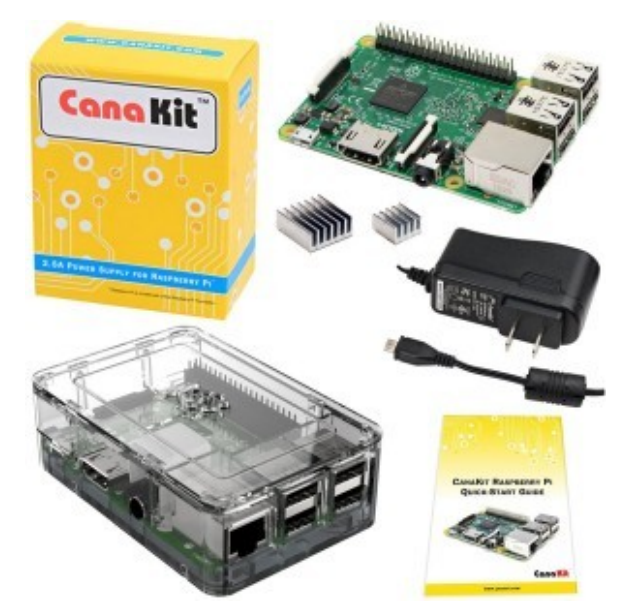

CanaKit Raspberry Pi 3 Kit

The [Raspberry Pi 3](http://rover.ebay.com/rover/1/711-53200-19255-0/1?icep_ff3=9&pub=5575171312&toolid=10001&campid=5338054206&customid=&icep_uq=Raspberry+Pi+3&icep_sellerId=&icep_ex_kw=&icep_sortBy=12&icep_catId=&icep_minPrice=&icep_maxPrice=&ipn=psmain&icep_vectorid=229466&kwid=902099&mtid=824&kw=lg) DXSpider installation is a little different than on the older units. I found a few guides on the internet for installing DXSpider on the Raspberry Pi 1 & 2, but none were specific to the Pi 3. The hardware is different (adds Bluetooth and Wifi, etc.) and the software, Raspbian, is updated.

This is not a definitive guide for running DXSpider, you'll have to recheck some of the settings and configuration files to make sure they are correct for your station and location. DXSpider is new to me and I'm still learning it.

Let's start by getting the [Raspberry Pi 3](http://rover.ebay.com/rover/1/711-53200-19255-0/1?icep_ff3=9&pub=5575171312&toolid=10001&campid=5338054206&customid=&icep_uq=Raspberry+Pi+3&icep_sellerId=&icep_ex_kw=&icep_sortBy=12&icep_catId=&icep_minPrice=&icep_maxPrice=&ipn=psmain&icep_vectorid=229466&kwid=902099&mtid=824&kw=lg) setup for the installation. Here are some things to consider:

You're running this at home, do you have access to your router? You'll need to either do port forwarding or set the IP for the Raspberry Pi 3 to DMZ. Something along those lines anyway.

Do you have a fully qualified domain name or website? You'll have to edit the DNS to send the traffic to your home routers IP address. That brings up another thing, do you have a static IP?

If you don't have a FQDN or static IP there are services available for free that can help. Here's one: [No-IP.](http://www.noip.com/remote-access)

Those things can be worked out later, but if you want others to be able to access your DXSpider node you'll need address those items.

## **Getting the hardware ready for your Raspberry Pi 3 DXSpider Installation**

- 1. Connect a keyboard, mouse and monitor to the Raspberry Pi 3. You can use a wireless keyboard and mouse. This is what I bought for mine, [Logitech MK270](http://amzn.to/2fgAOX6) and if you want to use a monitor with a VGA cable you can use a [HDMI to](http://amzn.to/2fgBdZE) [VGA adapter like this one.](http://amzn.to/2fgBdZE) You may have to edit the config file to get this working. Here's a YouTube clip that worked for me: [How to use a vga monitor with a](https://youtu.be/xrqbibXTzzI?list=PLBDk9lmKMHPSH4DyLaXmiI1KFsntKr4J7) [Raspberry Pi.](https://youtu.be/xrqbibXTzzI?list=PLBDk9lmKMHPSH4DyLaXmiI1KFsntKr4J7)
- 2. Boot up the device (Raspberry Pi) and follow the instructions to install Raspbian.
- 3. Once Raspbian is installed boot it up and go into the desktop. You'll want to change the password for the user Pi. That's under Preferences>Raspberry Pi Configuration>System. You might as well change the hostname while you're in the system. Make it dxc or something easy to remember.
- 4. Depending on how you have your router setup, you'll probably want a static IP on the internal network. This is the guide that I followed: [How to give your Raspberry](https://www.modmypi.com/blog/how-to-give-your-raspberry-pi-a-static-ip-address-update) [Pi a Static IP Address](https://www.modmypi.com/blog/how-to-give-your-raspberry-pi-a-static-ip-address-update).
- 5. You may want to enable VNC. I use a VNC client to remotely access the desktop. To enable it go to

Preferences>Raspberry Pi Configuration>Interfaces and select VNC.

6. If you need to set the correct time zone use the command: sudo dpkg-reconfigure tzdata

From this point on I use SSH ([PuTTY\)](http://www.chiark.greenend.org.uk/~sgtatham/putty/download.html) on my laptop for the Raspberry Pi 3 DXSpider Installation. So the Pi can be headless (without monitor, keyboard or mouse) and I can use VNC to view the desktop if needed.

Here's my PDF for the installation: [Install-raspberry-pi-3](http://www.k0pir.us/wp-content/uploads/2016/11/Install-Raspberry-Pi-3-DXSpider.pdf) [dxspider](http://www.k0pir.us/wp-content/uploads/2016/11/Install-Raspberry-Pi-3-DXSpider.pdf)

At 1:50 in the clip I missed the second part to Step 3 "adduser sysop sudo" and had to go back later to re-enter it. At 5:45 in this clip I didn't get logged in sudo su because I missed step 3, but even with those mistakes the ./cluster started. I went back later and re-entered Step 7 too. All is well  $\Box$ 

## **You can buy a [Raspberry Pi on Ebay](http://rover.ebay.com/rover/1/711-53200-19255-0/1?icep_ff3=11&pub=5575171312&toolid=10001&campid=5337963283&customid=&icep_store=viaboot&ipn=psmain&icep_vectorid=229466&kwid=902099&mtid=824&kw=lg)**

NEXT: [Running DXSpider On Raspberry Pi 3 And Configuring](http://www.k0pir.us/dxspider-raspberry-pi-3-configuring-partner-links/) [Partner Links](http://www.k0pir.us/dxspider-raspberry-pi-3-configuring-partner-links/)

Thank you for coming by and please comment below.

73, good DX – Rich, K0PIR

Resources for this article include:

[Raspberry Pi 3](http://rover.ebay.com/rover/1/711-53200-19255-0/1?icep_ff3=9&pub=5575171312&toolid=10001&campid=5338054206&customid=&icep_uq=Raspberry+Pi+3&icep_sellerId=&icep_ex_kw=&icep_sortBy=12&icep_catId=&icep_minPrice=&icep_maxPrice=&ipn=psmain&icep_vectorid=229466&kwid=902099&mtid=824&kw=lg)

[SV5FRI](http://www.sv5fri.eu/?p=781217)

[DO7PSL](http://do7psl.de/installation-of-dxspider-on-a-raspberry-pi/)